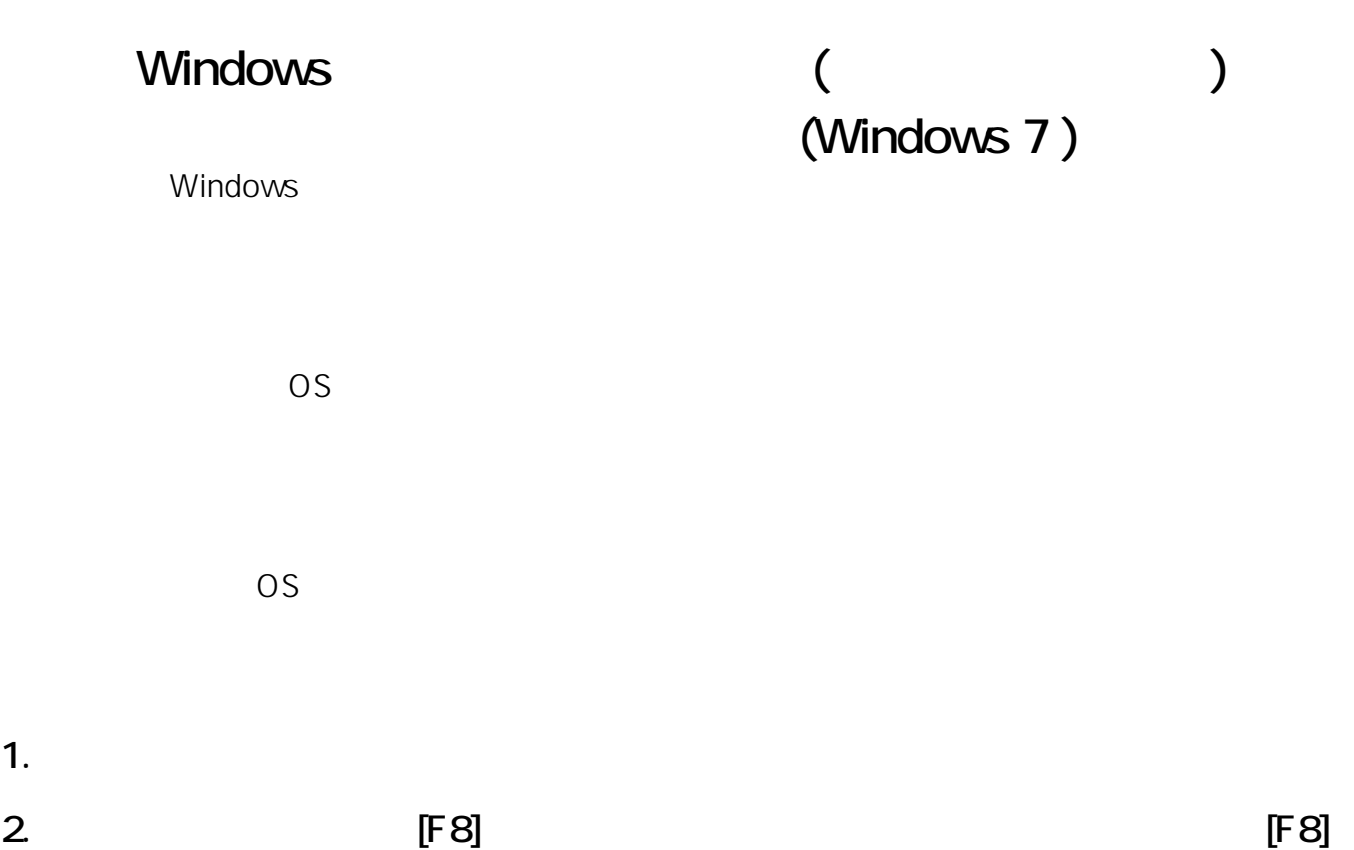

詳細ブート オブション 詳細オプションの選択: Windows 7 (方向キーを使って項目を選択してください。) コンピューターの修復 セーフ モード セーフ モードとネットワーク セーフ モードとコマンド プロンプト ブート ログを有効にする 低解像度ビデオ (640x480) を有効にする 前回正常起動時の構成〈詳細〉 ディレクトリ サービス復元モード デバッグ モード システム障害時の自動的な再起動を無効にする ドライバー署名の強制を無効にする Windows を通常起動する 説明: スタートアップの問題の修復、診断の実行、システムの復元のためのシステ ム回復ツールの一覧を表示します。 Enter=選択 Esc=キャンセル

**(c) 2024 Tsukumo Support <ttc-t@tsukumo.co.jp> | 2024-05-21 02:46**

[URL: https://faq.tsukumo.co.jp//index.php?action=artikel&cat=86&id=218&artlang=ja](https://faq.tsukumo.co.jp//index.php?action=artikel&cat=86&id=218&artlang=ja)

## Windows ( **Windows**

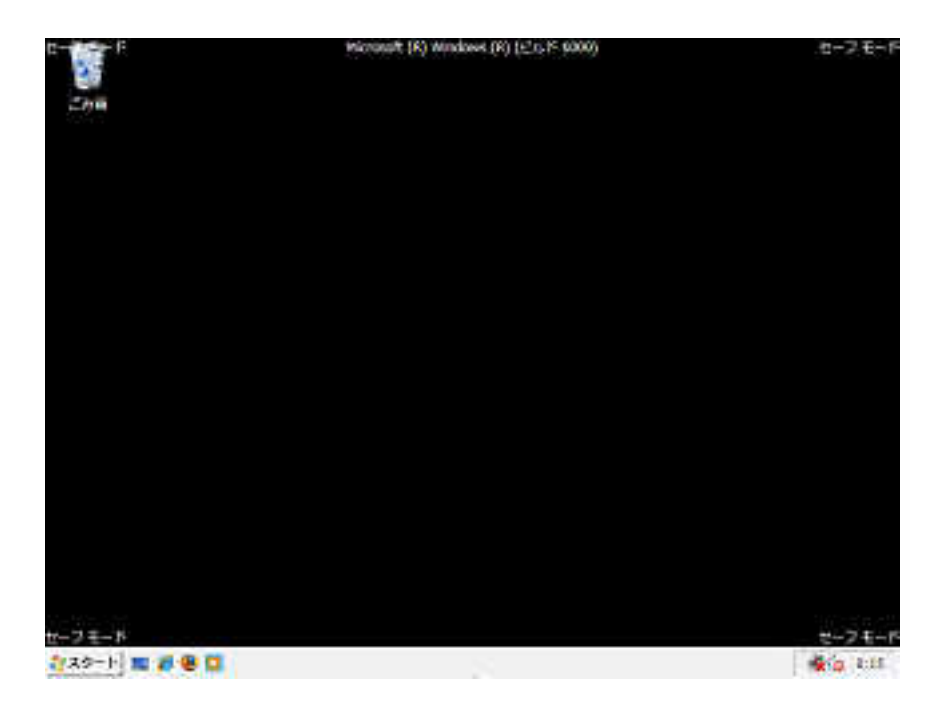

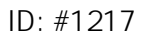

- : k.kogawa
	- $: 2016 10 1415.56$